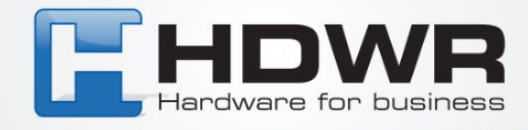

# Instrukcja obsługi drukarki etykiet

# OPrint-DB200

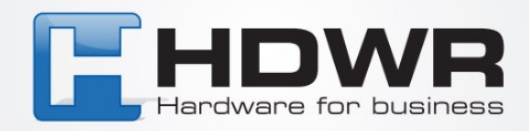

## **1. Rozpakowanie i kontrola**

Drukarka została specjalnie zapakowana, aby nie uległa uszkodzeniu podczas transportu. Po otrzymaniu drukarki kodów kreskowych należy dokładnie sprawdzić opakowanie i drukarkę. Należy zachować materiały opakowaniowe na wypadek konieczności ponownej wysyłki drukarki.

Rozpakowując drukarkę, w kartonie znajdują się następujące elementy:

- Drukarka OPrint-DB200
- Jeden kabel zasilający
- Jeden zewnętrzny uniwersalny zasilacz impulsowy Jeden kabel interfejsu USB
- 1-calowy wałek do taśmy o długości 300 m
- Jedna próbna taśma i rolka etykiet

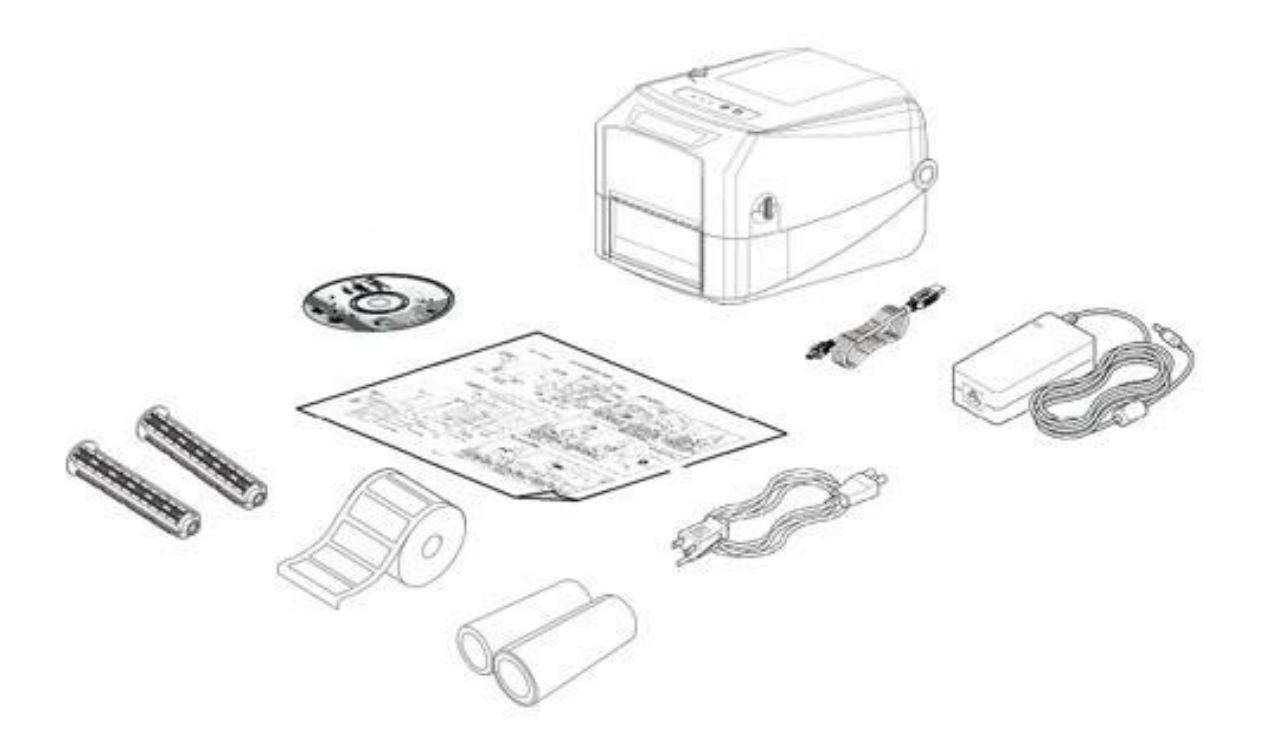

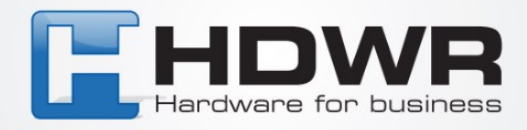

## **1. Przegląd drukarki**

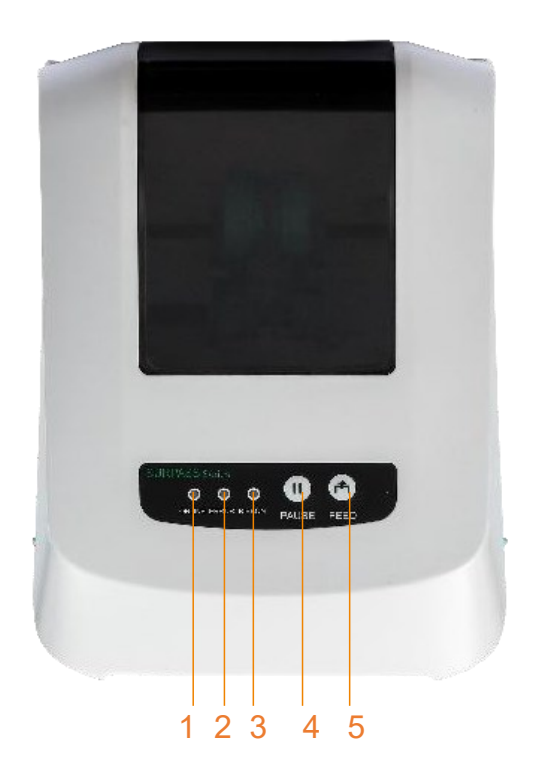

- 1. Wskaźnik ONLINE
- 2. Wskaźnik ERROR
- 3. Wskaźnik RIBBON
- 4. Przycisk PAUZA
- 5. Przycisk FEED

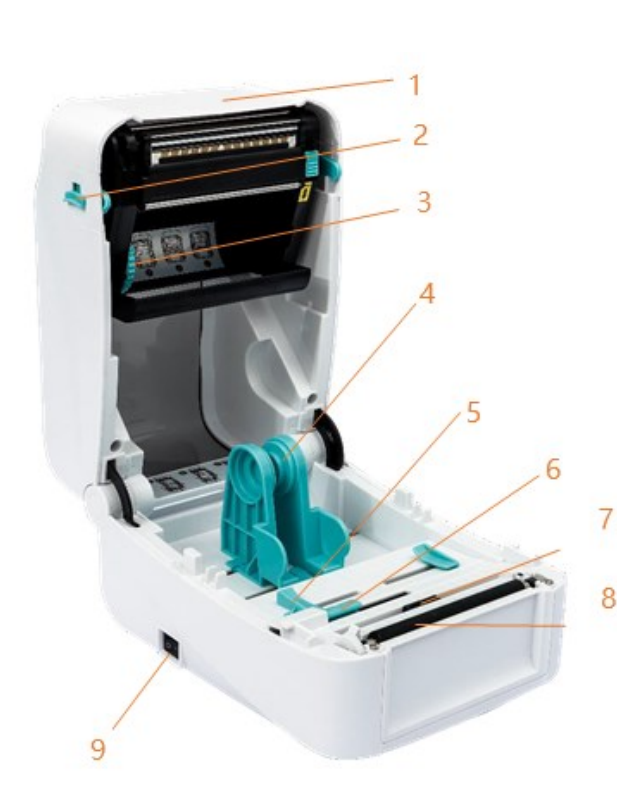

1. Górna pokrywa drukarki

2. Zakładka otwierająca pokrywę górną

- 3. Miejsce na nową taśmę
- 4. Zakładki mocujące
- 5. Prowadnica nośnika
- 6. Czujnik szczeliny
- 7. Czujnik czarnego znaku
- 8. Rolka dociskowa
- 9. Przełącznik zasilania

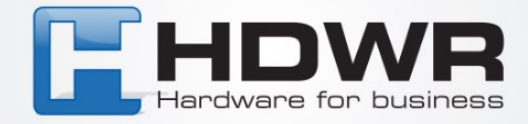

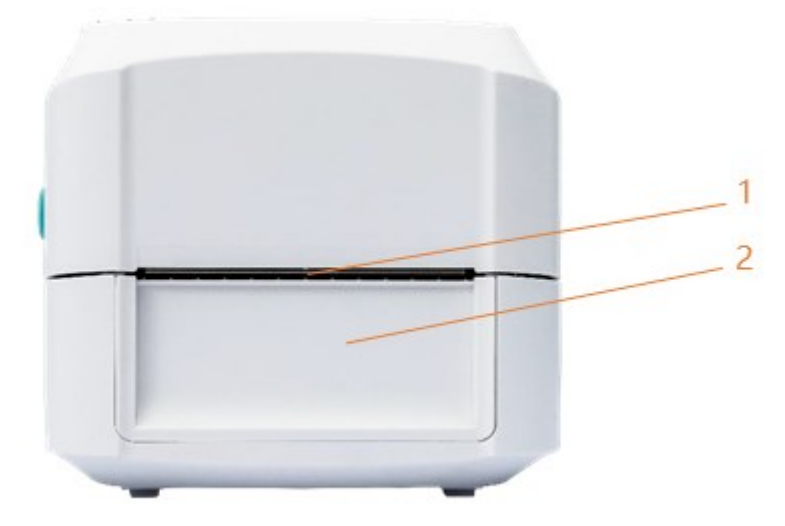

- 1 Krawędź rozdarcia papieru
- 2 Przednia maskownica;

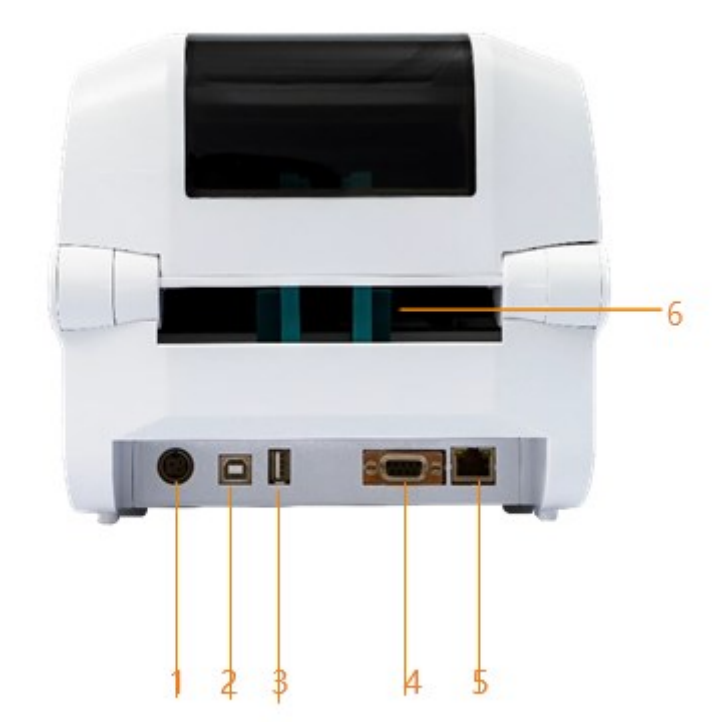

- 1. Gniazdo zasilania
- 2. Interfejs USB

3. Host USB (dla klawiatury HID lub skanera)

4. Interfejs RS-232 (opcja)

5. Interfejs RJ-45 Ethernet (opcjonalnie)

6. Zewnętrzny zsyp na etykiety

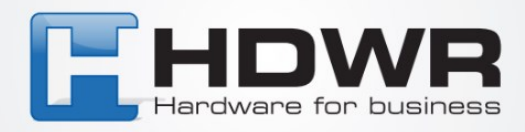

## **3. Konfiguracja drukarki**

Umieść drukarkę na płaskiej, bezpiecznej powierzchni, a następnie wykonaj poniższe czynności:

1. Podłącz przewód zasilający do gniazda przewodu zasilającego z tyłu drukarki. Następnie podłącz drugą stronę do prawidłowo uziemionego gniazdka elektrycznego.

2. Podłącz drukarkę do komputera za pomocą dostarczonego kabla USB.

3. Naciśnij przełącznik zasilania na stronę "-", aby otworzyć zasilanie drukarki.

UWAGA:

\* Proszę wyłączyć zasilanie drukarki przed podłączeniem kabla zasilającego do gniazda zasilania drukarki.

\* Zdjęcie interfejsu ma charakter poglądowy. Proszę zapoznać się ze specyfikacją produktu w celu uzyskania informacji o dostępności interfejsów.

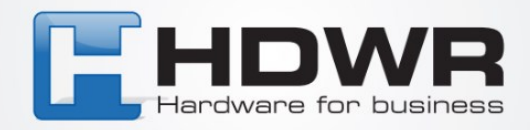

### **4. Umieszczanie ribbonu**

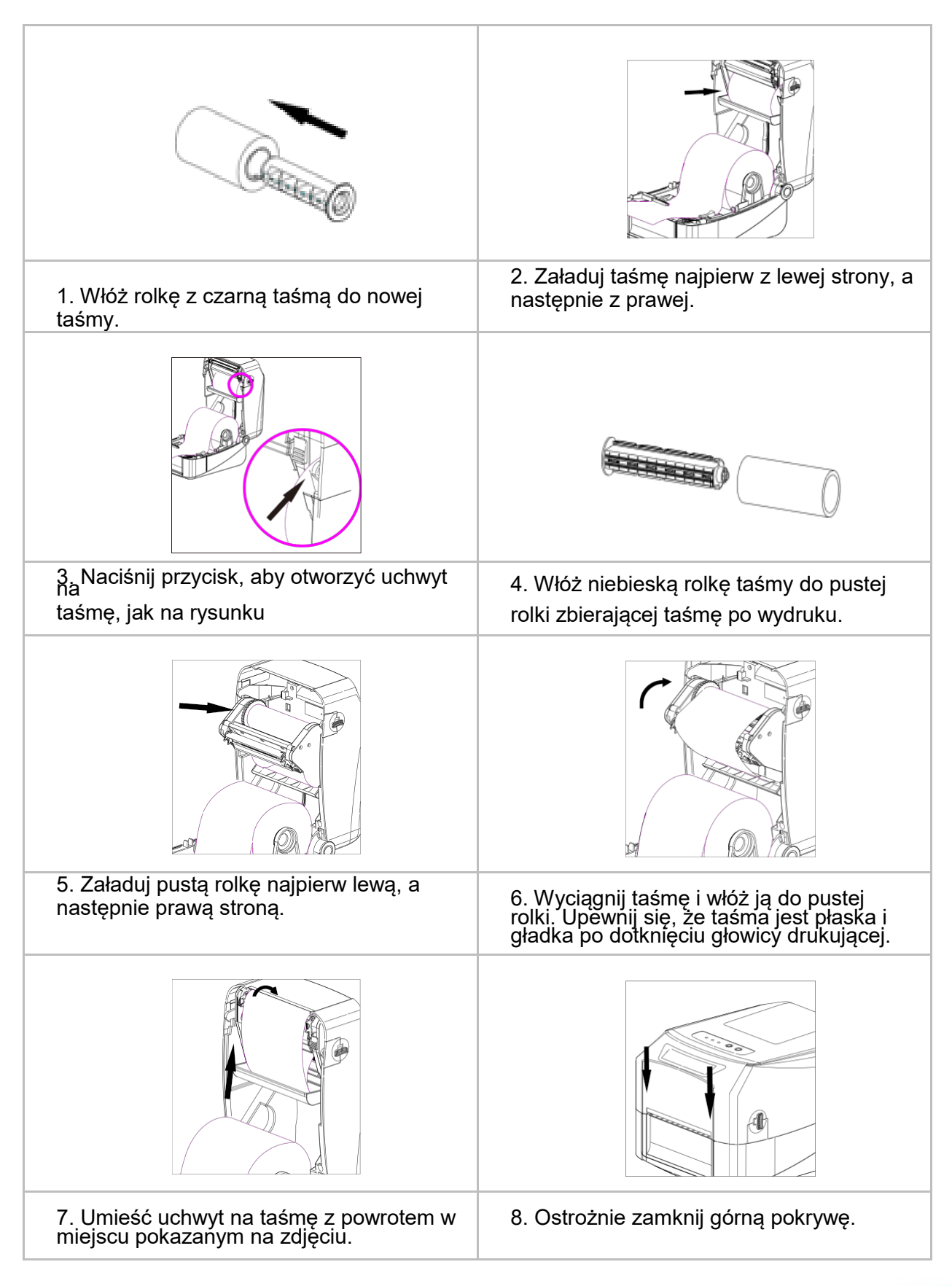

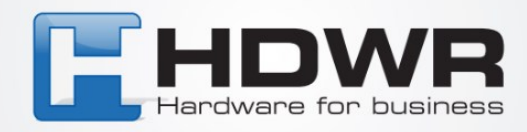

## **4. Umieszczanie nośnika**

#### 4.1 Rolka do etykiet

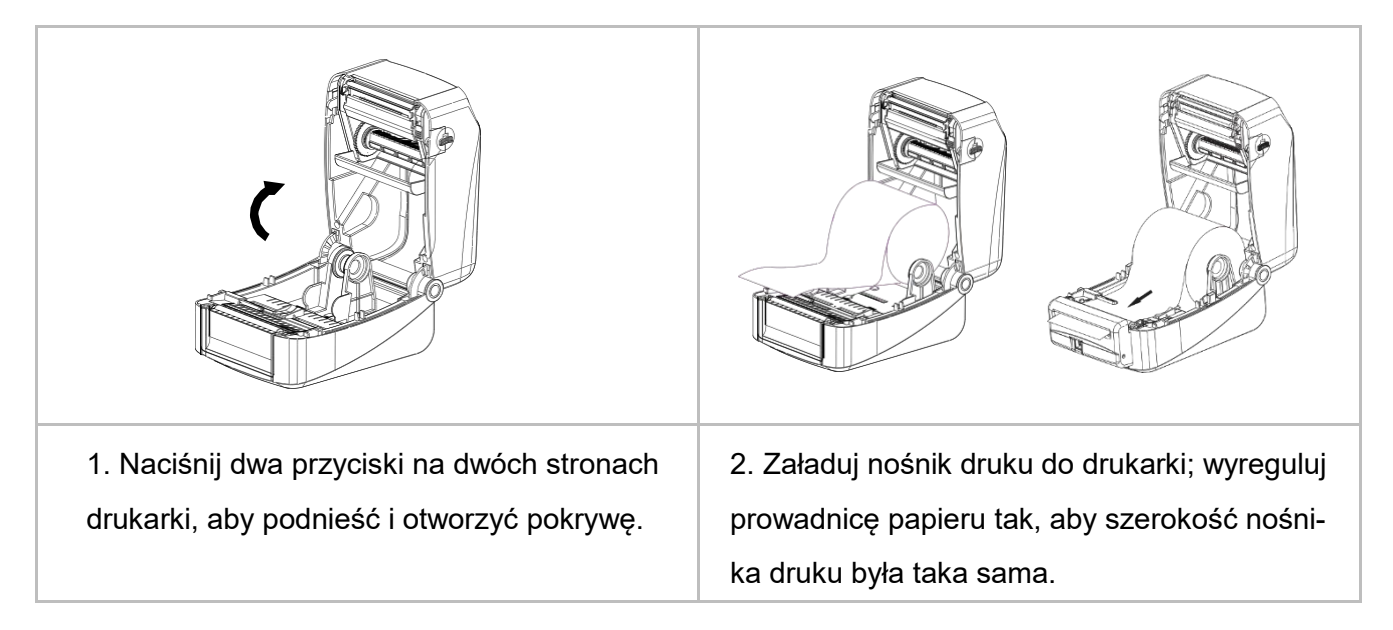

### 4.2 Schemat ładowania taśmy i nośnika druku

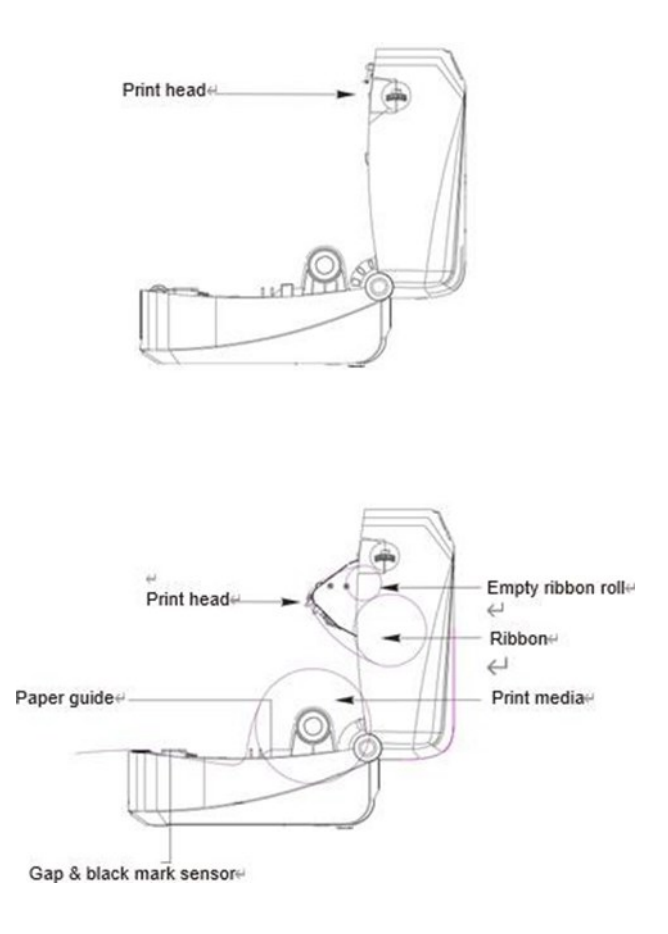

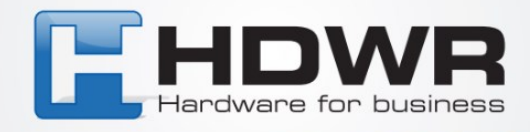

#### 4.3 Montaż rolki z etykietą zewnętrzną (opcja)

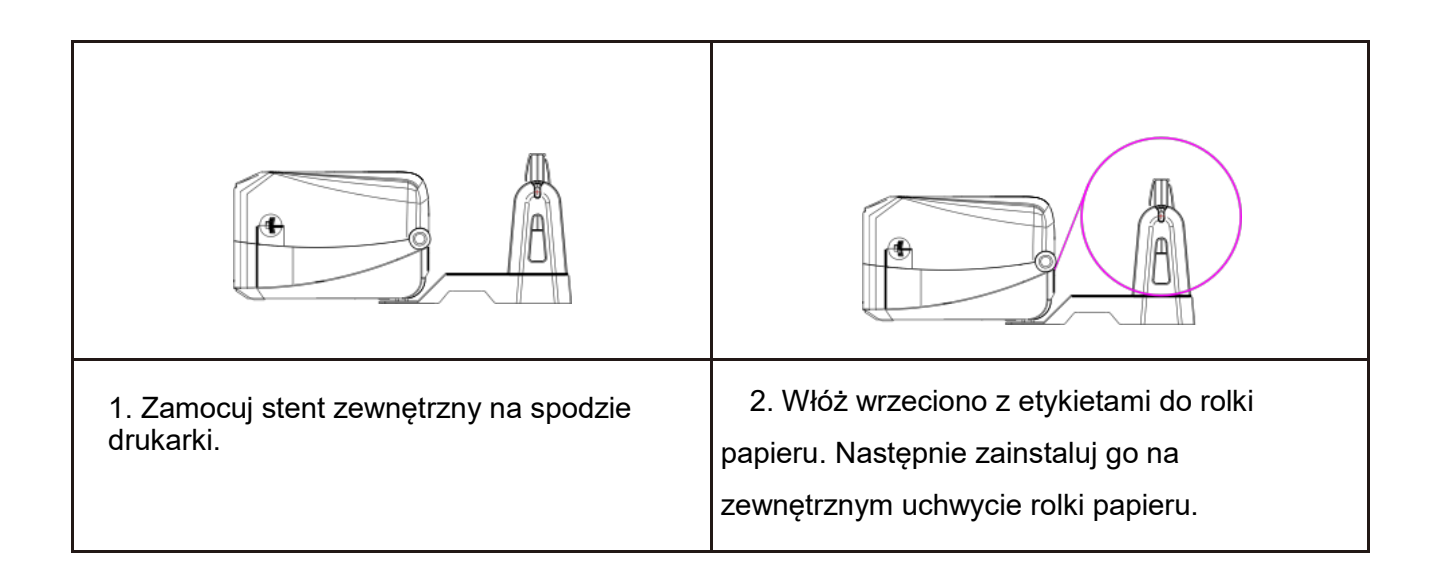

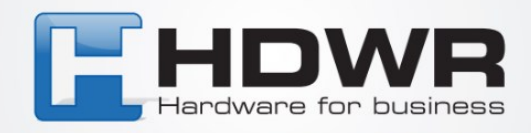

# 5. Wskaźniki LED

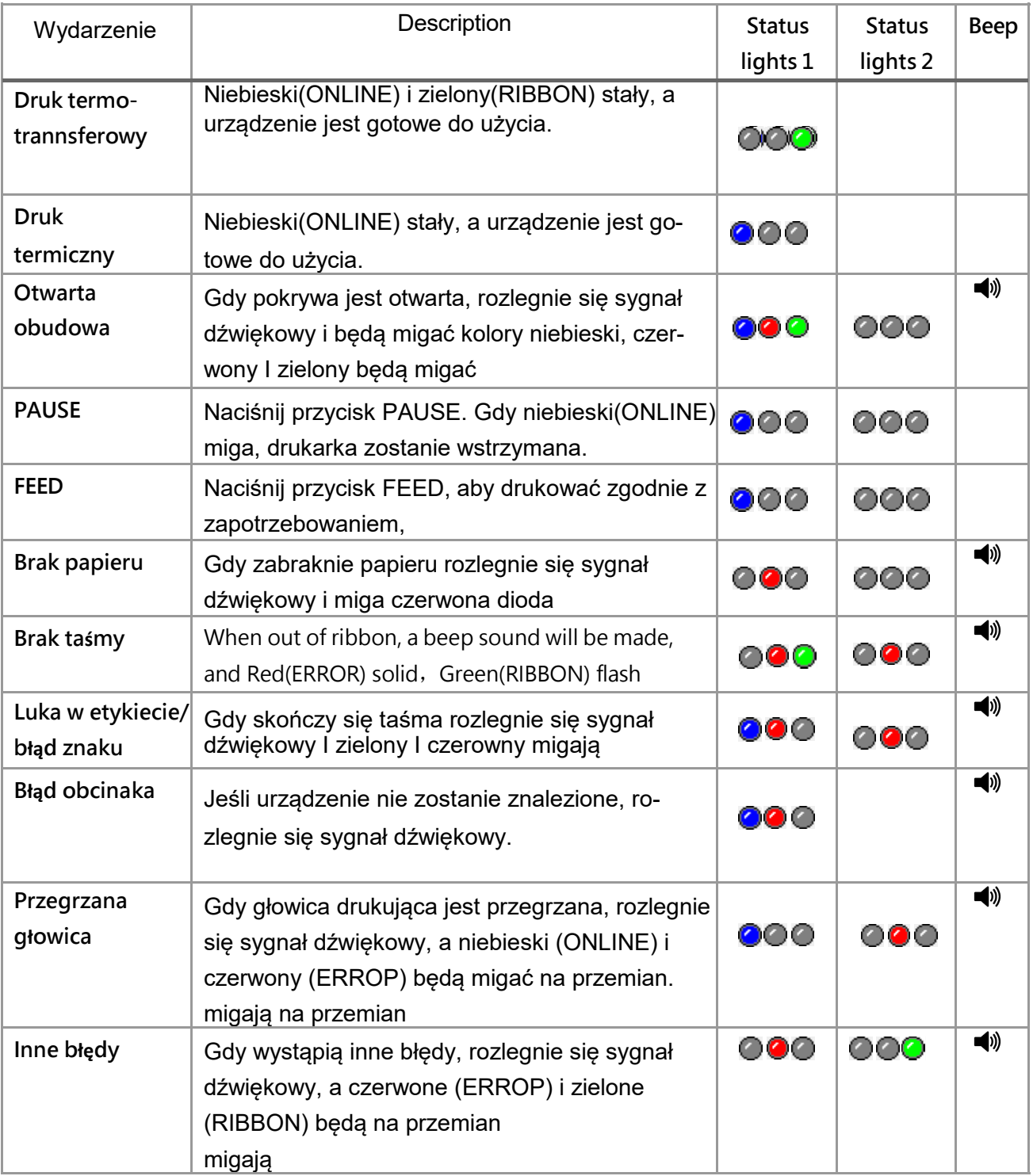

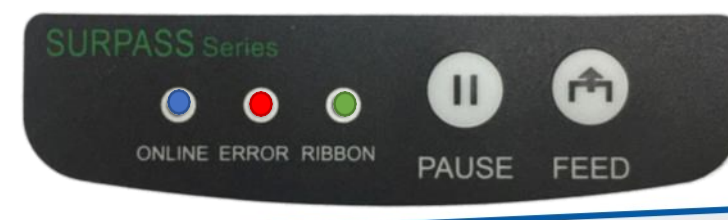

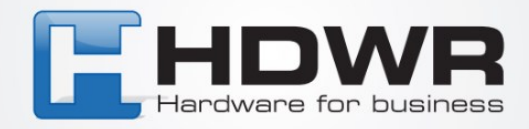

## **6. Funkcje zwykłych przycisków**

Ta drukarka ma dwa przyciski dla błędów podawania, wstrzymywania i anulowania. W różnych trybach występują różne funkcje, jak pokazano w poniższej tabeli:

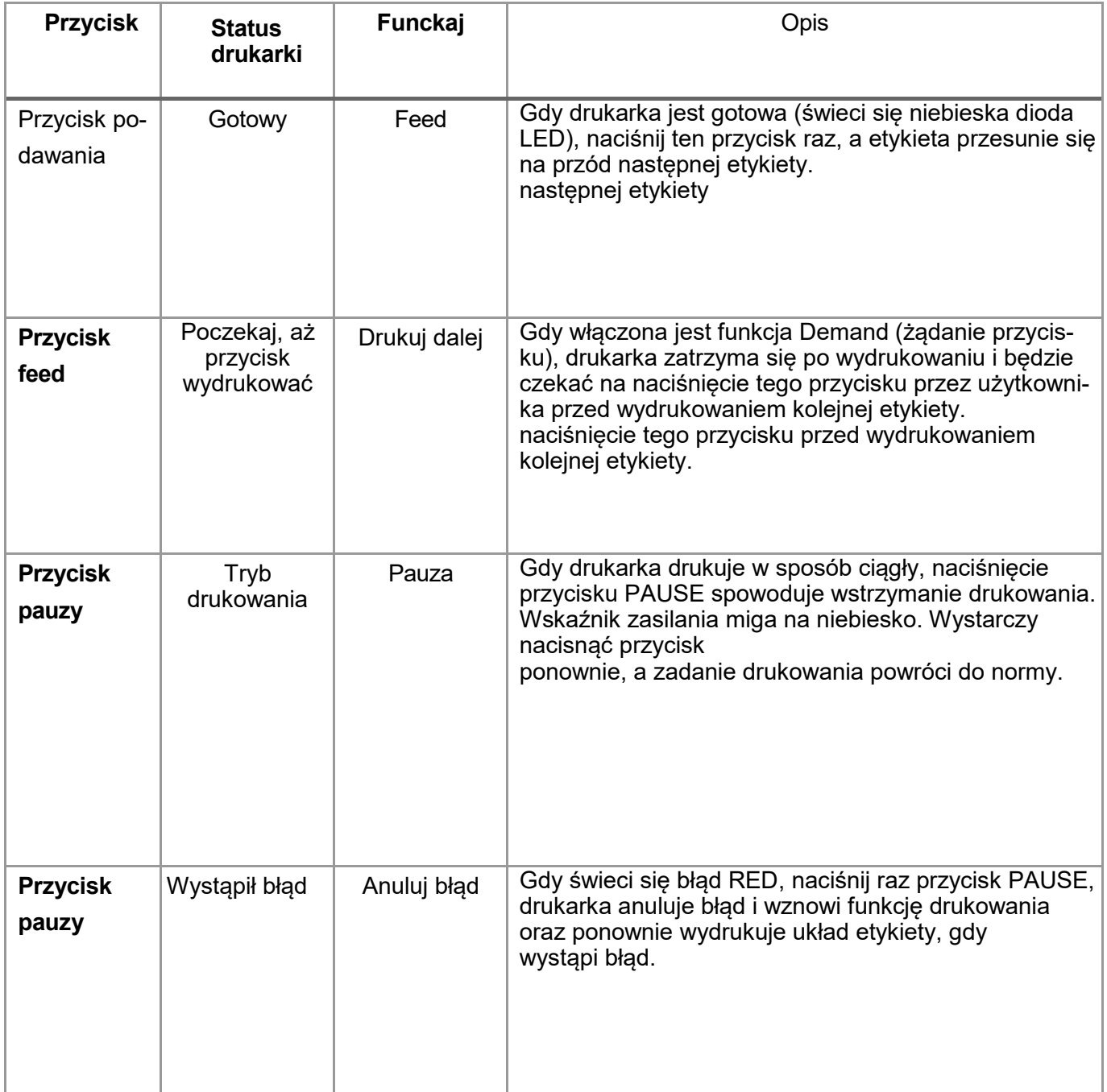

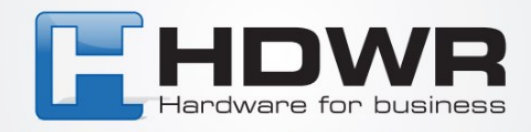

## 7. **Narzędzia włączania zasilania**

Ta drukarka posiada sześć funkcji włączania zasilania służących do ustawiania lub testowania sprzętu drukarki. Naciśnij te przyciski jednocześnie po włączeniu zasilania i zwolnij przyciski z sygnałem świetlnym, aby aktywować te funkcje.

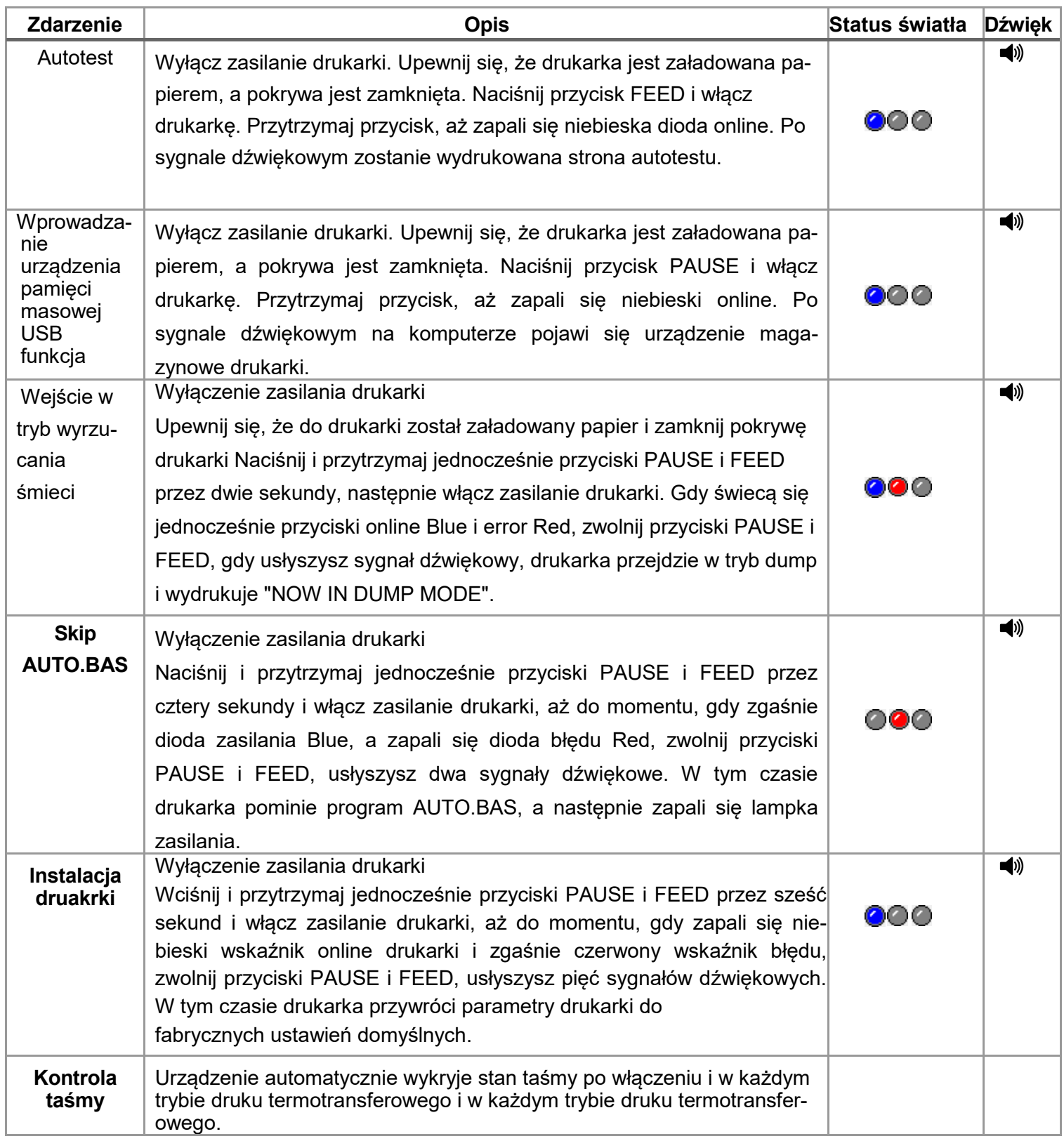

tel. 61 278 57 25, ul. Działyńskich 22, 63-000 Środa Wlkp.